# **DISCIPLINARE DI GARA**

# **1. MODALITA' PRESENTAZIONE DELLA DOMANDA E DELL'OFFERTA**

# **Termine per la presentazione dell'offerta**

**Il termine ultimo per la presentazione dell'offerta è fissato per il giorno Martedi - 16 Febbraio 2021 - 12:00**

Il termine è perentorio e non sono ammesse offerte tardive. Il recapito tempestivo dell'offerta è a rischio esclusivo dell'offerente e la Stazione Appaltante non è tenuta ad effettuare alcuna indagine circa i motivi di ritardo o del mancato recapito.

Non è ammesso il recapito di alcun atto o documento all'indirizzo fisico della Stazione Appaltante.

# **Modalità di presentazione dell'offerta**

La procedura si svolge attraverso l'utilizzo di piattaforma telematica di e-procurement mediante la quale sono gestite le fasi di pubblicazione, presentazione, analisi, valutazione ed aggiudicazione dell'offerta, oltre alle comunicazioni ed agli scambi di informazioni, con le modalità tecniche di seguito indicate, che costituiscono parte integrante e sostanziale del presente disciplinare di gara;

La piattaforma telematica ed il sistema utilizzato sono nella disponibilità della Stazione Appaltante e sono denominati di seguito, per brevità, solo "Sistema", il cui accesso è consentito dall'indirizzo internet https://piattaforma.asmecomm.it/ gare/id28215 -dettagli menù **"Accedi".**

L'operatore economico deve accreditarsi sul Sistema ed accertarsi dell'avvenuto invio utile degli atti al Sistema stesso, in esecuzione delle istruzioni fornite dal medesimo Sistema, non essendo sufficiente il semplice caricamento (upload) degli stessi sulla piattaforma telematica.

Le modalità tecniche per l'utilizzo del sistema sono contenute nell'Allegato "*Norme Tecniche di Utilizzo*", reperibile all'indirizzo internet sopra indicato, ove sono descritte le informazioni riguardanti il Sistema, la dotazione informatica necessaria per la partecipazione, le modalità di registrazione ed accreditamento, la forma delle comunicazioni, le modalità per la presentazione della documentazione e delle offerte ed ogni altra informazione sulle condizioni di utilizzo del Sistema.

Per emergenze o altre informazioni relative al funzionamento del Sistema, non diversamente acquisibili, è possibile accedere all'Help Desk*: (+39) 02 40 031 280 o all'indirizzo assistenza@tuttogare.it.*

Al fine di rendere le informazioni di base utili per la partecipazione alla gara, gestita, come detto, attraverso la piattaforma telematica, si riporta di seguito una sommaria descrizione degli adempimenti richiesti che, comunque, saranno meglio compresi in fase operativa seguendo le istruzioni ed indicazioni fornite step by step dal sistema.

Per accedere al sistema e partecipare alla gara è necessaria la registrazione dell'operatore economico all'indirizzo: *https://piattaforma.asmecomm.it/gare/id28215-dettagli*

Conclusa con successo la registrazione e indicata la casella di posta elettronica certificata (PEC) che verrà utilizzata per tutte le comunicazioni, l'impresa potrà partecipare alla procedura inviando la propria offerta come di seguito.

Per proporre la propria candidatura, le imprese, una volta registrate, dovranno accedere alla sezione relativa alla procedura telematica, cliccare il pulsante azzurro *"Partecipa"*.

Detto pulsante sarà visibile fino alla scadenza dei termini di presentazione dell'offerta, scaduti i quali non sarà più possibile inoltrare l'istanza o terminare operazioni già iniziate.

È importante, dunque, che l'operazione di partecipazione sia effettuata prima della scadenza dei termini di gara.

Dopo aver cliccato sul tasto Partecipa, l'Operatore Economico accederà ad una schermata che gli consentirà anzitutto di inserire eventuali Raggruppamenti d'Impresa. Per inserire la struttura del Raggruppamento sarà sufficiente cliccare sul comando: **Aggiungi partecipante al Raggruppamento e compilare i campi richiesti:**

- Codice Fiscale dell'Azienda Ragione Sociale
- Identificativo Fiscale Estero (eventuale)
- Ruolo all'interno del raggruppamento (Mandante/Consorziata)

In caso di partecipazione alla Gara in Raggruppamento d'Impresa, l'onere della trasmissione della documentazione sarà in carico unicamente all'Operatore Economico Capogruppo, il quale, prima dell'invio della documentazione di gara, dovrà inserire nel Sistema i partecipanti al Raggruppamento stesso.

# **La Registrazione al portale è obbligatoria per l'Operatore Economico mandatario, mentre non è obbligatoria per gli Operatori Economici mandanti.**

**ATTENZIONE**: Nel caso di partecipazione in Raggruppamento si consiglia di inserire immediatamente la struttura dello stesso in quanto qualora inserito o modificato in un momento successivo rispetto al caricamento delle Buste contenenti l'offerta tecnica e/o economica, il Sistema revocherà automaticamente le offerte generate tramite lo stesso, e ne richiederà obbligatoriamente la generazione di nuove.

Dopo aver inserito l'eventuale Raggruppamento, l'Operatore Economico potrà caricare la documentazione cliccando sul tasto Carica la documentazione che comparirà sulle icone raffiguranti le "Buste" telematiche, all'interno delle quali l'Operatore Economico dovrà inserire tutta la documentazione di gara richiesta dagli atti di gara. Le "Buste" sono di tre tipi:

- Busta "A Documentazione amministrativa";
- Busta "B Offerta tecnica";
- Busta "C Offerta economica".

# **2 DOCUMENTAZIONE AMMINISTRATIVA**

# **(Busta telematica: A – BUSTA AMMINISTRATIVA)**

In fase di partecipazione, dopo aver effettuato con successo l'accesso al Sistema, l'operatore economico che intende partecipare deve compilare i campi ed effettuare le selezioni che il Sistema propone in sequenza e, ogni qualvolta il Sistema lo richiede o l'operatore economico lo ritenga, deve caricare (upload) la pertinente documentazione amministrativa nell'ambito della busta telematica (virtuale) **«A – BUSTA AMMINISTRATIVA»**.

# **Caricamento Busta "A – Documentazione amministrativa"**

Per effettuare l'upload della documentazione amministrativa sarà necessario cliccare sul tasto Carica documentazione in corrispondenza della relativa Busta **"A – Documentazione amministrativa"**. Il Sistema presenterà all'Operatore Economico una "guida" sul corretto caricamento della documentazione di gara, che descriverà gli Step da seguire:

Step 1: l'Operatore Economico dovrà assicurarsi che tutti i file da inserire nella Busta siano **firmati digitalmente**;

Step 2: l'Operatore Economico dovrà creare un archivio compresso di tipo **ZIP, Rar o 7z** al cui interno inserire tutti i files **firmati digitalmente**;

- Step 3: l'Operatore Economico dovrà **firmare digitalmente** anche la cartella compressa contenente la documentazione firmata digitalmente;
- Step 4: l'Operatore Economico dovrà selezionare l'archivio compresso cliccando sul pulsante Seleziona il file **Busta A – Documentazione Amministrativa**, e caricarlo; il Sistema chiederà all'Operatore Economico una **"Chiave personalizzata"** consistente in una Password, composta da 12 caratteri, necessaria per la criptazione della Busta telematica e del suo contenuto, al fine della tutela della sua segretezza e inviolabilità (come previsto espressamente dall'art. 52, comma 7, Codice degli Appalti). La stessa dovrà essere custodita dall'Operatore Economico in quanto, eccezionalmente, potrebbe essere richiesta dall'Ente in sede di apertura delle "Buste" per accedere al contenuto della documentazione.

Inserita la chiave personalizzata, cliccando su Carica busta il Sistema effettuerà il caricamento della documentazione e una barra di stato indicherà lo stato di avanzamento dell'upload. Al termine il Sistema provvederà a:

- verificare l'integrità del file;
- verificare l'avvenuta criptazione del file;
- verificare l'avvenuta criptazione del file;
- verificare il salvataggio del file;Per procedere con il caricamento della successiva Busta, l'Operatore Economico dovrà tornare al Pannello di gara.

# **Documentazione amministrativa**

# **2.1.1 Istanza di partecipazione alla gara.**

Istanza di partecipazione alla gara, redatta in bollo e secondo il modello allegato, con la quale il concorrente dichiara in particolare la forma giuridica di partecipazione alla gara tra quelle previste all'art. 45, comma 2, del D.Lgs. 50/2016 e di accettare, senza condizione o riserva alcuna, tutte le norme e disposizioni contenute nella documentazione della procedura e nei relativi allegati.

La domanda deve essere sottoscritta con **firma digitale dal legale rappresentante del concorrente o da suo procuratore**. Nel caso in cui il concorrente sia costituito da RTI, consorzio, GEIE non ancora costituiti la domanda deve essere **firmata, sempre digitalmente, da tutti i soggetti che costituiranno l'Associazione o altro**. **2.1.2 Documento di Gara Unico Europeo** 

Il concorrente provvede a compilare il documento di gara unico europeo, attestando il possesso dei requisiti generali e speciali di cui ai precedenti paragrafi 3.1 - 3.2 e 3.3.

# **2.1.3 Garanzia provvisoria (articolo 93 del decreto legislativo n. 50 del 2016):**

A norma della legge 120/2020 art. 1, 4° comma la polizza prevista dall'art 93 del D. Lgs. 50/2016 per la partecipazione alla procedura, e come previsto nel bando di gara, **non deve essere prodotta**.

# **2.1.4 Contributo all'Autorità Nazionale Anticorruzione (art. 1, comma 67, legge n. 266 del 2005)**

L'operatore deve provvedere al **versamento della somma di euro 140,00 (euro centoquaranta,00)** a favore dell'Autorità Nazionale Anticorruzione, secondo le modalità definite nella deliberazione ANAC n. 1174 del 19/12/18, **http://www.anticorruzione.it/portal/public/classic/AttivitaAutorita/AttiDellAutorita/\_Atto?id=f06a8f950a7780420 b8daa5fe78c56a6**

L'operatore economico deve collegarsi al Servizio Riscossione Contributi dell'Anac con le credenziali da questo rilasciate e inserire il codice CIG che identifica la procedura alla quale intende partecipare. Il sistema consente le seguenti modalità di pagamento della contribuzione:

on-line, attraverso collegamento al servizio riscossione contributi dell'ANAC

### https://www.anticorruzione.it/portal/public/classic/Servizi/ServiziOnline/ServizioRiscossioneContributi,

mediante carta di credito dei circuiti Visa e Visa Electron (con la gestione del protocollo "certified by"), MasterCard (con la gestione del protocollo "secure code"), Diners, American Express. A riprova dell'avvenuto pagamento, l'utente otterrà la ricevuta di pagamento (da stampare e allegare all'offerta) all'indirizzo di posta elettronica indicato in sede di iscrizione. La ricevuta resterà disponibile accedendo alla lista dei "pagamenti effettuati" sul Servizio Riscossione Contributi;

 in contanti, muniti del modello di pagamento rilasciato dal Servizio Riscossione Contributi, presso tutti i punti vendita della rete dei tabaccai lottisti abilitati al pagamento di bollette e bollettini. L'operatore economico al momento del pagamento deve verificare l'esattezza dei dati riportati sullo scontrino rilasciato dal punto vendita (il proprio codice fiscale e il CIG della procedura alla quale intende partecipare). Lo scontrino dovrà essere allegato alla documentazione amministrativa.

# **Il codice CIG è il seguente: 85827136D2**

# **2.1.5 Passoe**

Tutti gli operatori economici devono allegare il proprio «PASSOE», ai sensi dell'articolo 2 della deliberazione dell'Autorità Nazionale Anticorruzione (ANAC) n. 157 del 17 febbraio 2016, rilasciato dalla stessa ANAC nell'ambito del sistema AVCPASS, per l'accesso alla Banca dati di cui all'articolo 81 del decreto legislativo n. 50 del 2016.

# **2.1.6 Dichiarazione di impegno**

Dichiarazione sostitutiva resa ai sensi degli artt. 46 e 47 del d.P.R. 28 dicembre 2000, n. 445 e ss.mm. ii. con la quale il concorrente attesta:

- di avere esaminato tutti gli elaborati di gara e delle circostanze generali e particolari di svolgimento del servizio/fornitura
- di aver giudicato la fornitura/il servizio realizzabile, gli elaborati progettuali adeguati ed i prezzi nel loro complesso remunerativi e tali da consentire il ribasso offerto;
- di avere esaminato tutti gli elaborati progettuali, compreso il computo metrico-estimativo; di essersi recato sul luogo di esecuzione dei lavori;
- di avere preso conoscenza delle condizioni locali e della viabilità di accesso;
- di aver verificato le capacità e le disponibilità, compatibili con i tempi di esecuzione previsti, delle cave eventualmente necessarie e delle discariche autorizzate, nonché di tutte le circostanze generali e particolari suscettibili di influire sulla determinazione dei prezzi, sulle condizioni contrattuali e sull'esecuzione dei lavori;
- di aver giudicato i lavori stessi realizzabili, gli elaborati progettuali adeguati ed i prezzi nel loro complesso remunerativi e tali da consentire il ribasso offerto;
- di avere effettuato una verifica della disponibilità della mano d'opera necessaria per l'esecuzione dei lavori nonché della disponibilità di attrezzature adeguate all'entità e alla tipologia e categoria dei lavori in appalto.

# **2.1.7 Attestazione di sopralluogo.**

L'Operatore Economico dovrà effettuare specifico sopralluogo, secondo le modalità indicate al successivo paragrafo 8, e di tale sopralluogo ne dovrà dare indicazione nell'ambito delle dichiarazioni. Il sopralluogo può essere eseguito senza la presenza di funzionario di questo Ente e quindi non è obbligatorio il rilascio dell'attestato.

# **Dichiarazioni e documentazione eventuali**

# **2.1.8 Operatori economici la cui documentazione o l'offerta è sottoscritta da un procuratore o institore**

Scrittura privata autenticata o atto pubblico di conferimento della procura speciale o della preposizione institoria, in firma digitale, o, in alternativa, dichiarazione sostitutiva ai sensi dell'articolo 46 del d.P.R. n. 445 del 2000, attestante la sussistenza e i poteri conferiti con la procura speciale o con la preposizione institoria, con l'indicazione degli estremi dell'atto di conferimento ai sensi degli articoli 1393 e 2206 del codice civile.

# **2.1.9 Operatori economici che ricorrono al subappalto**

Dichiarazione, ai sensi dell'articolo 105 del decreto legislativo n. 50 del 2016, con la quale l'offerente indica le parti delle opere che intende subappaltare, da inserire, eventualmente, in alternativa, all'interno del Documento di Gara Unico Europeo.

# **2.1.10 Raggruppamenti temporanei e consorzi ordinari di operatori economici**

Ai sensi dell'articolo 48 del decreto legislativo n. 50 del 20016 e dell'articolo 92 del d.P.R. n. 207 del 2010:

- a) se già formalmente costituiti: copia autentica dell'atto di mandato collettivo speciale, con l'indicazione del soggetto designato quale mandatario o capogruppo, in firma digitale; in alternativa, dichiarazione sostitutiva di atto di notorietà, con la quale si attesti che tale atto è già stato stipulato, indicandone gli estremi e riportandone i contenuti;
- b) se non ancora costituiti: dichiarazione di impegno alla costituzione con conferimento di mandato al soggetto designato quale mandatario o capogruppo, ai sensi dell'articolo 48, comma 8, del decreto legislativo n. 50 del 2016;
- c) per ciascun operatore economico raggruppato o consorziato o che intende raggrupparsi o consorziarsi Documento di Gara Unico Europeo, attestante il possesso dei requisiti di carattere generale (art. 80 del d.lgs. n. 50/2016 e s.m.i.) e di idoneità professionale in relazione a quanto di propria pertinenza;

d) indicazione delle quote di partecipazione di ciascun operatore economico raggruppato o consorziato oppure dei servizi che ciascun operatore economico intende assumere.

# **2.1.11 Reti di imprese e contratti di rete Le reti di imprese devono dichiarare:**

- a) gli estremi dell'atto pubblico o della scrittura privata con i quali è stato stipulato il Contratto di rete, nonché i contenuti del contratto di rete che rendono compatibile le pattuizioni contrattuali con la partecipazione all'appalto;
- b) le generalità complete dell'Organo Comune qualora previsto dal Contratto di rete e, per questo, il possesso dei requisiti di ordine generale e l'assenza delle cause di esclusione dalle gare;
- c) le generalità complete delle imprese aderenti al Contratto di rete, distinguendo tra quelle che: sono individuate quali esecutrici dei servizi ovvero mettono in comune i requisiti di ordine speciale, se diverse dalle imprese esecutrici;
- d) la situazione personale (possesso dei requisiti di idoneità professionale e dei requisiti di ordine generale e assenza delle cause di esclusione), nonché il possesso dei requisiti di ordine speciale per tutte le imprese di cui alla precedente lettera c);
- e) ai sensi dell'articolo 48, comma 14, del decreto legislativo n. 50 del 2016, per quanto non diversamente disposto, alle reti di imprese si applicano le disposizioni in materia di raggruppamenti temporanei di operatori economici o dei consorzi stabili, in quanto compatibili.

# **2.1.12 Consorzi stabili, consorzi di cooperative o di imprese artigiane**

Il concorrente deve indicare se intenda eseguire i lavori direttamente con la propria organizzazione consortile o se ricorrano ad uno o più operatori economici consorziati e, in quest'ultimo caso, devono indicare il consorziato o i consorziati esecutori per i quali il consorzio concorre alla gara;

Il consorziato o i consorziati indicati quali esecutori per i quali il consorzio concorre devono produrre Documento di Gara Unico Europeo attestante il possesso dei requisiti di cui all'articolo 80 del decreto legislativo n. 50 del 2016 e le proprie capacità professionali.

# **2.1.13 Offerenti che ricorrono all'avvalimento**

Ai sensi e per gli effetti dell'articolo 89 del decreto legislativo n. 50 del 2016, l'offerente può avvalersi, per il requisito di capacità tecnica, dell'attestazione SOA posseduta da altro operatore economico (denominato impresa "ausiliaria"), alle seguenti condizioni:

- a) alla documentazione amministrativa deve essere allegata una dichiarazione dell'offerente attestante l'avvalimento dei requisiti necessari per la partecipazione alla gara, di cui è carente, con indicazione dei requisiti stessi e l'individuazione dell'impresa ausiliaria;
- b) alla documentazione amministrativa deve essere inoltre allegata una dichiarazione dell'impresa ausiliaria con la quale quest'ultima: attesta il possesso dei requisiti di ordine generale di cui all'articolo 80 del D. Lgs n. 50 del 2016,
- c) una dichiarazione dell'impresa ausiliaria con la quale la stessa si obbliga verso l'offerente e verso la Stazione Appaltante a mettere a disposizione per tutta la durata dell'appalto i requisiti e le risorse necessarie di cui l'offerente è carente e di cui si avvale l'offerente medesimo, attestandone il possesso in proprio;
- d) una dichiarazione dell'impresa ausiliaria che attesta che non partecipa alla gara in proprio, né partecipa in raggruppamento temporaneo o in consorzio diverso da quello di cui essa faccia eventualmente parte in quanto offerente oltre che ausiliaria;
- e) una dichiarazione dell'impresa ausiliaria che attesta di non aver assunto il ruolo di ausiliaria di più operatori economici che partecipano separatamente alla medesima gara in concorrenza tra di loro;
- d) alla documentazione amministrativa deve essere altresì allegato il contratto con il quale l'impresa ausiliaria si obbliga nei confronti dell'offerente a fornire a quest'ultimo i requisiti e a mettere a disposizione dello stesso le risorse necessarie per tutta la durata dell'appalto. Il contratto deve avere i contenuti minimi di cui all'articolo 1325 del codice civile e deve indicare esplicitamente i requisiti e le risorse messe a disposizione.

Nel caso di avvalimento nei confronti di un operatore economico che appartiene al medesimo gruppo, in luogo del contratto può essere presentata una dichiarazione attestante il legame giuridico ed economico esistente nel gruppo tra l'offerente e l'impresa ausiliaria.

# **Il bando precisa per quali categorie non è possibile l'avvalimento pena l'esclusione dalla gara per carenza di requisiti.**

# **3 BUSTA "B" OFFERTA TECNICA**

# **L' Offerta tecnica deve contenere, a pena di esclusione, i seguenti documenti:**

# **1.1 RELAZIONE TECNICA**

**La busta "B**" dovrà contenere al suo interno una relazione descrittiva che evidenzi le proposte progettuali offerte dal **concorrente** migliorative del progetto posto a base di gara nonché eventuali elaborati ritenuti dal concorrente opportuni o necessari per illustrare le suddette proposte progettuali oltre ad un computo metrico non estimativo delle sole proposte migliorative.

In particolare la relazione, **a pena di esclusione dalla procedura di gara**, deve essere sottoscritta digitalmente oltre che dal legale rappresentante dell'operato economico, da professionista abilitato ed iscritto al relativo albo professionale, dovrà essere redatta in forma descrittiva, **non superiore alle 30 pagine** (solo fronte no retro), formato A4, carattere Arial, dimensione 12, per un massimo di 45 righe a pagina; la relazione dovrà essere articolata in singoli paragrafi coincidenti con i titoli dei criteri utilizzati per l'assegnazione dei punteggi come riportato nella parte iniziale della presente lettera di invito e in modo tale che ogni paragrafo sia esauriente per se stesso, illustrato sinteticamente

in modo chiaro e dettagliato ed eventualmente accompagnato da tavole grafiche che illustrino in dettaglio la proposta formulata.

**La relazione tecnica** dovrà essere elaborata attraverso l'esplicitazione dei seguenti criteri e sub-criteri riportati di seguito:

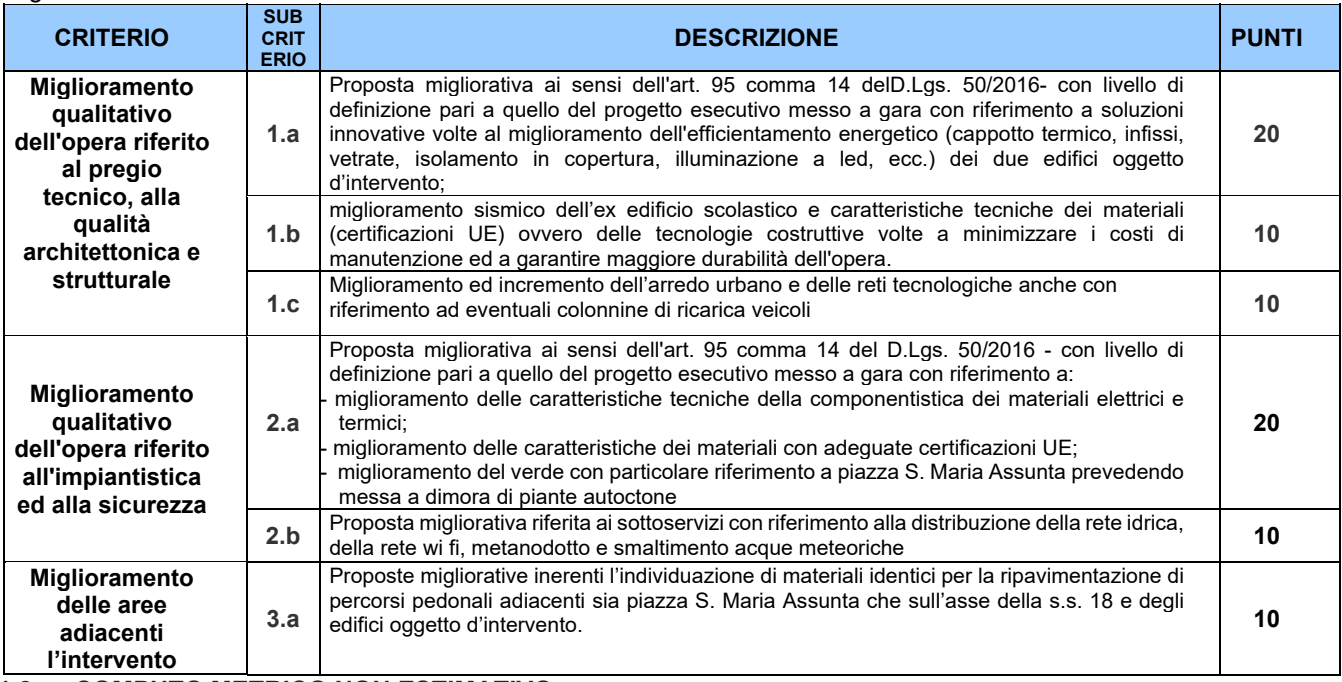

# **1.2 COMPUTO METRICO NON ESTIMATIVO**

comprensivo delle lavorazioni e forniture migliorative e/o integrative offerte; il computo non deve contenere dati economici **a pena di esclusione**;

# **1.3 QUADRO DI RAFFRONTO, NON ESTIMATIVO**

Fra il progetto esecutivo a base di gara e quello del progetto migliorativo proposto; il quadro di raffronto non deve contenere dati economici **a pena di esclusione**.

Per ogni miglioria alle lavorazioni/forniture previste nel progetto a base d'asta, in relazione ai criteri riportati nella tabella del paragrafo del criterio di aggiudicazione, si potranno utilizzare i due elenchi compilati secondo gli schemi di seguito riportati indicando tutte le voci delle lavorazioni/forniture riguardanti la miglioria proposta (in coerenza alle voci riportate nel computo metrico non estimativo prodotto dal concorrente):

#### **Primo schema**

*con indicazioni delle lavorazioni/forniture di progetto poste a base di gara e le corrispondenti migliorie sostitutive*

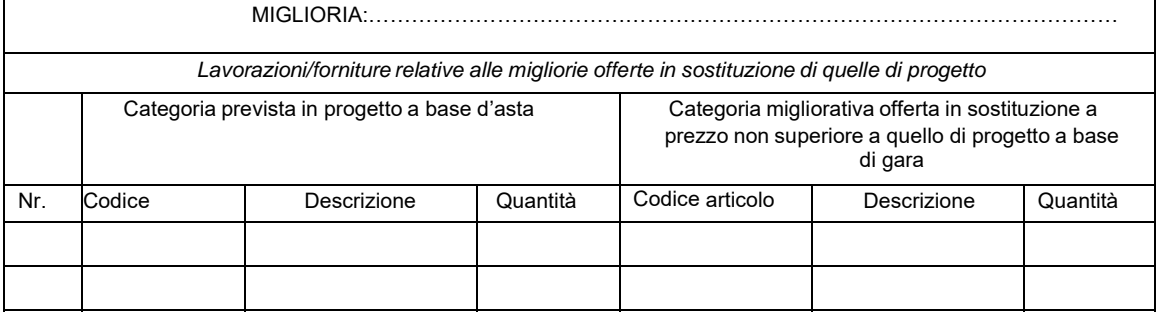

# **Secondo schema**

*con indicazioni di eventuali lavorazioni/forniture migliorative integrative non previste nel progetto a base d'asta* 

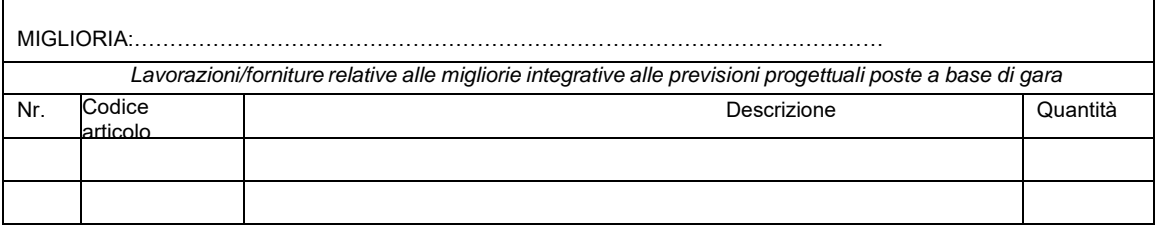

Il concorrente al fine di documentare le proposte e consentirne la valutazione, **può** inserire nella "**BUSTA TECNICA**", nella quantità e nello sviluppo appresso descritti, i seguenti ulteriori documenti:

- **schede tecniche e/o descrittive** delle caratteristiche tecniche, qualitative e prestazionali dei materiali, dei componenti, delle apparecchiature e delle lavorazioni offerti; **certificati, depliants**; **elaborati grafici**, particolari costruttivi, calcoli e quant'altro occorrente a documentare con chiarezza le migliorie proposte, avendo cura di sintetizzare al massimo il materiale illustrativo delle stesse; detta documentazione deve essere, **a pena di esclusione**, priva di dati economici;

# **ATTENZIONE. L'offerta tecnica non deve recare, pena l'esclusione, alcun riferimento al prezzo offerto, ovvero agli elementi che consentano di desumere in tutto o in parte l'offerta economica del concorrente.**

L'offerta tecnica, **a pena di esclusione dalla procedura di gara**, deve essere sottoscritta digitalmente sia da un tecnico di fiducia del concorrente, abilitato ed iscritto al relativo albo professionale, sia dal legale rappresentante/ procuratore dell'impresa concorrente in forma singola o del Consorzio, ovvero dal legale rappresentante/procuratore dell'impresa capogruppo in caso di RTI o Consorzio già costituito, ovvero ancora nel caso di RTI o Consorzio da costituire, deve essere sottoscritta da tutti i legali rappresentanti/procuratori delle imprese costituenti il futuro raggruppamento temporaneo o consorzio.

Si precisa che qualora nell'offerta dovesse emergere anche opere aggiuntive e non migliorative le stesse saranno comunque accettate ma non verranno valutate e ciò per il rispetto dell'art. 95 comma 14bis del codice dei contratti.

Qualora l'operatore economico offerente dovesse riscontrare delle anomalie nel computo metrico del progetto posto a base di gara è fatto obbligo allo stesso evidenziarle e riportare nel computo delle migliorie l'aggiustamento delle anomalie riscontrate.

# **Caricamento Busta "B – offerta tecnica" (offerta tecnica non generata a video)**

Per effettuare l'upload della documentazione, l'Operatore Economico dovrà cliccare sul tasto **Carica documentazione** in corrispondenza della relativa **Busta telematica Busta "B – Offerta tecnica"**. Il Sistema presenterà all'Operatore Economico una "guida" sul corretto caricamento della documentazione di gara che descriverà gli Step da seguire:

*Step 1: l'Operatore Economico dovrà assicurarsi che tutti i files da inserire nella Busta siano firmati digitalmente;* 

*Step 2: l'Operatore Economico dovrà creare un archivio compresso di tipo Zip, Rar o 7z al cui interno inserire tutti i files firmati digitalmente;* 

- *Step 3: l'Operatore Economico dovrà firmare digitalmente anche la cartella compressa contenente la documentazione firmata digitalmente;*
- *Step 4: l'Operatore Economico dovrà selezionare l'archivio compresso cliccando sul pulsante Seleziona il file Busta B – Offerta Tecnica e caricarlo;*

il Sistema chiederà all'Operatore Economico una *"Chiave personalizzata"* consistente in una Password, composta da 12 caratteri, necessaria per la criptazione della Busta telematica e del suo contenuto, al fine della tutela della sua segretezza e inviolabilità. La stessa dovrà essere custodita dall'Operatore Economico in quanto, eccezionalmente, potrebbe essere richiesta dall'Ente in sede di apertura delle "Buste" per accedere al contenuto della documentazione. Inserita la chiave personalizzata, cliccando su Carica busta il Sistema effettuerà il caricamento della documentazione e una barra di stato indicherà lo stato di avanzamento dell'upload.

Al termine il Sistema provvederà a:

- verificare l'integrità del file;
- verificare la validità formale della firma digitale apposta sul file; verificare l'avvenuta criptazione del file;
- verificare il salvataggio del file;

Fino alla scadenza del termine di presentazione dell'offerta l'Operatore Economico potrà:

- Visualizzare la documentazione caricata;
- Sostituire la documentazione già caricata. I nuovi file sostituiranno integralmente quelli caricati precedentemente;
- Rigenerare l'offerta tecnica/economica. I nuovi file sostituiranno integralmente quelli caricati precedentemente;
- Modificare l'eventuale struttura del Raggruppamento. ATTENZIONE: Nel caso di partecipazione in Raggruppamento, qualora inserito o modificato in un momento successivo rispetto al caricamento delle Buste contenenti l'offerta tecnica e/o economica, il Sistema revocherà automaticamente le offerte formulate e ne richiederà obbligatoriamente la formulazione di nuove.

# **ATTENZIONE:**

**si consiglia vivamente agli Operatori Economici di procedere con il caricamento della documentazione con congruo anticipo rispetto al termine ultimo di scadenza di presentazione delle offerte in quanto la dimensione dei file, insieme ad altri fattori (come ad es. la velocità della connessione Internet) inciderà sul tempo di caricamento degli stessi sul Sistema, mettendo così a rischio la stessa possibilità di partecipazione da parte dell'Operatore Economico**.

**Per procedere con il caricamento della successiva Busta, l'Operatore Economico dovrà tornare al Pannello di gara.** 

### **Caricamento Busta "B – offerta tecnica" (offerta tecnica generata a video)**

L'Operatore Economico dovrà "generare" l'offerta Tecnica cliccando sul tasto "Genera offerta tecnica". Tale comando apparirà per i criteri di tipo "Quantitativo" implicanti una valutazione automatica delle offerte affidata al Sistema. Per effettuare l'upload della Busta "B – Offerta tecnica" l'Operatore Economico dovrà cliccare sul tasto Genera offerta tecnica e compilare i form proposti dal Sistema.

Al termine della compilazione il Sistema chiederà all'Operatore Economico una "Chiave personalizzata" consistente in una Password, composta da 12 caratteri, necessaria per la criptazione delle Buste telematiche e del loro contenuto, al fine della tutela della loro segretezza e inviolabilità. La stessa dovrà essere custodita dall'Operatore Economico in quanto, eccezionalmente, potrebbe essere richiesta dall'Ente in sede di apertura delle "Buste" per accedere al contenuto della documentazione.

Inserita la chiave personalizzata, l'Operatore Economico dovrà cliccare su "Salva" e il Sistema genererà un file, contenente l'offerta stessa, che l'Operatore Economico dovrà:

- scaricare, cliccando sul tasto Scarica il file di offerta;
- firmare digitalmente:
- ricaricare a Sistema, cliccando sul tasto Carica documentazione.

Per effettuare l'upload della documentazione tecnica è necessario cliccare sul tasto Carica documentazione in corrispondenza della Busta *"B – Offerta tecnica"* e caricarla. Il Sistema presenterà all'Operatore Economico una "guida" sul corretto caricamento della documentazione di gara, che descriverà gli Step da seguire:

- *Step 1: l'Operatore Economico dovrà assicurarsi che tutti i file da inserire nella Busta siano firmati digitalmente; nel caso in cui il Bando preveda la trasmissione di ulteriori documenti facenti parte dell'offerta Tecnica, oltre a quello generato dal Sistema, anche quelli dovranno essere firmati digitalmente;*
- *Step 2: l'Operatore Economico dovrà creare un archivio compresso di tipo Zip, Rar o 7z al cui interno inserire tutti i files firmati digitalmente: quello generato dal Sistema e gli altri documenti eventualmente richiesti dal Bando.*
- *Step 3: l'Operatore Economico dovrà firmare digitalmente anche la cartella compressa contenente la documentazione firmata digitalmente;*
- *Step 4: l'Operatore Economico dovrà selezionare l'archivio compresso cliccando sul pulsante Seleziona il file Busta B – Offerta Tecnica e caricarlo; il Sistema chiederà all'Operatore Economico una "Chiave personalizzata" consistente in una Password, composta da 12 caratteri, necessaria per la criptazione della Busta telematica e del suo contenuto, al fine della tutela della sua segretezza e inviolabilità. La stessa dovrà essere custodita dall'Operatore Economico in quanto, eccezionalmente, potrebbe essere richiesta dall'Ente in sede di apertura delle "Buste" per accedere al contenuto della documentazione.*

Inserita la chiave personalizzata, cliccando su Carica busta il Sistema effettuerà il caricamento della documentazione e una barra di stato indicherà lo stato di avanzamento dell'upload.

- Al termine il Sistema provvederà a:
	- verificare l'integrità del file;
	- verificare la validità formale della firma digitale apposta sul file;
	- verificare l'offerta tecnica (e quindi la corrispondenza tra il file caricato dall'Operatore Economico e quello generato dal Sistema); verificare l'avvenuta criptazione del file;
	- verificare il salvataggio del file;

Fino alla scadenza del termine di presentazione dell'offerta l'Operatore Economico potrà:

- Visualizzare la documentazione caricata;
- Sostituire la documentazione già caricata. I nuovi file sostituiranno integralmente quelli caricati precedentemente; Rigenerare l'offerta tecnica. I nuovi file sostituiranno integralmente quelli caricati precedentemente;
- Modificare l'eventuale struttura del Raggruppamento. ATTENZIONE: Nel caso di partecipazione in Raggruppamento, qualora inserito o modificato in un momento successivo rispetto al caricamento delle Buste contenenti l'offerta tecnica e/o economica, il Sistema revocherà automaticamente le offerte formulate e ne richiederà obbligatoriamente la formulazione di nuove.

**ATTENZIONE: si consiglia vivamente agli Operatori Economici di procedere con il caricamento della documentazione con congruo anticipo rispetto al termine ultimo di scadenza di presentazione delle offerte in quanto la dimensione dei file, insieme ad altri fattori (come ad es. la velocità della connessione Internet) inciderà sul tempo di caricamento degli stessi sul Sistema, mettendo così a rischio la stessa possibilità di partecipazione da parte dell'Operatore Economico.** 

**Per procedere con il caricamento della successiva Busta, l'Operatore Economico dovrà tornare al Pannello di gara** 

# **4 BUSTA "C" OFFERTA ECONOMICA**

# **4.1.1 Offerta Economica**

(Documentazione della busta interna della «Offerta Economica»)

In questa busta devono essere introdotti esclusivamente i documenti costituenti l'offerta come descritti di seguito:

- **a)** dichiarazione d'offerta da compilare sulla piattaforma telematica come da schema della piattaforma stessa, sottoscritta digitalmente dal legale rappresentante o da un suo procuratore
	- **b)** computo metrico estimativo delle opere offerte in miglioria
	- **c)** quadro di raffronto

# **4.1.2 Ribasso percentuale sull'ammontare complessivo stimato dell'appalto.**

L'offerta economica, generata dal Sistema, sottoscritta dal legale rappresentante dell'offerente o da altro soggetto avente i medesimi poteri come risultante dalla documentazione di cui al punto 5.2.1:

- a) è redatta sul corrispettivo per l'esecuzione dei lavori mediante dichiarazione di ribasso percentuale sull'importo stimato complessivo dell'appalto, con le modalità e alle condizioni di cui alle successive lettere;
- b) il ribasso è indicato con non più di 3 (tre) cifre decimali dopo la virgola; eventuali cifre in più sono troncate senza arrotondamento;
- c) l'offerta è corredata dall'indicazione dei costi della manodopera e dei costi aziendali interni della sicurezza.

# **Caricamento Busta "C – offerta economica (offerta economica non generata a video)**

Per effettuare l'upload della documentazione relativa all'offerta economica sarà necessario cliccare sul tasto Carica documentazione in corrispondenza della relativa Busta telematica Busta "C – Offerta economica e temporale", e caricarla. Il Sistema presenterà all'Operatore Economico una "guida" sul corretto caricamento della documentazione, che descriverà gli Step da seguire:

*Step 1: l'Operatore Economico dovrà assicurarsi che tutti i file da inserire nella Busta siano firmati digitalmente;* 

- *Step 2: l'Operatore Economico dovrà creare un archivio compresso di tipo Zip, Rar o 7z al cui interno inserire tutti i files firmati digitalmente;*
- *Step 3: l'Operatore Economico dovrà firmare digitalmente anche la cartella compressa contenente la documentazione firmata digitalmente;*
- *Step 4: l'Operatore Economico dovrà selezionare l'archivio compresso cliccando sul pulsante Seleziona il file Busta "C – Offerta Economica e temporale"; il Sistema chiederà all'Operatore Economico una "Chiave personalizzata" consistente in una Password, composta da 12 caratteri, necessaria per la criptazione della Busta telematica e del suo contenuto, al fine della tutela della sua segretezza e inviolabilità. La stessa dovrà essere custodita dall'Operatore Economico in quanto, eccezionalmente, potrebbe essere richiesta dall'Ente in sede di apertura delle "Buste" per accedere al contenuto della documentazione.*

Inserita la chiave personalizzata, cliccando su *Carica busta* il Sistema effettuerà il caricamento della documentazione e una barra di stato indicherà lo stato di avanzamento dell'upload.

- Al termine il Sistema provvederà a:
	- verificare l'integrità del file;
	- verificare la validità formale della firma digitale apposta sul file;
	- verificare l'avvenuta criptazione del file;
	- verificare il salvataggio del file;

Fino alla scadenza del termine di presentazione dell'offerta l'Operatore Economico potrà:

- Visualizzare la documentazione caricata;
- Sostituire la documentazione già caricata. I nuovi file sostituiranno integralmente quelli caricati precedentemente;
- Rigenerare l'offerta tecnica/economica. I nuovi file sostituiranno integralmente quelli caricati precedentemente;
- Modificare l'eventuale struttura del Raggruppamento. ATTENZIONE: Nel caso di partecipazione in Raggruppamento, qualora inserito o modificato in un momento successivo rispetto al caricamento delle Buste contenenti l'offerta economica, il Sistema revocherà automaticamente le offerte formulate e ne richiederà obbligatoriamente la formulazione di nuove.

#### **ATTENZIONE: si consiglia vivamente agli Operatori Economici di procedere con il caricamento della documentazione con congruo anticipo rispetto al termine ultimo di scadenza di presentazione delle offerte in quanto la dimensione dei file, insieme ad altri fattori (come ad es. la velocità della connessione Internet) inciderà sul tempo di caricamento degli stessi sul Sistema, mettendo così a rischio la stessa possibilità di partecipazione da parte dell'Operatore Economico.**

Per procedere con l'invio della partecipazione l'Operatore Economico dovrà tornare al Pannello di gara e Inviare la Partecipazione.

### **Caricamento Busta "C – offerta economica (offerta economica generata a video)**

Per effettuare l'upload della Busta "C – Offerta economica e temporale" l'Operatore Economico dovrà cliccare sul tasto *Genera offerta economica* e compilare i form proposti dal Sistema.

Al termine della compilazione il Sistema chiederà all'Operatore Economico una "Chiave personalizzata" consistente in una Password, composta da 12 caratteri, necessaria per la criptazione delle Buste telematiche e del loro contenuto, al fine della tutela della loro segretezza e inviolabilità. La stessa dovrà essere custodita dall'Operatore Economico in quanto, eccezionalmente, potrebbe essere richiesta dall'Ente in sede di apertura delle "Buste" per accedere al contenuto della documentazione.

Inserita la chiave personalizzata, l'Operatore Economico dovrà cliccare su "Salva" e il Sistema genererà un file, contenente l'offerta stessa, che l'Operatore Economico dovrà:

- scaricare, cliccando sul tasto "Scarica il file di offerta";
- firmare digitalmente;
- ricaricare a Sistema, cliccando sul tasto "Carica documentazione".

Per effettuare l'upload della documentazione relativa all'offerta economica sarà necessario cliccare sul tasto Carica documentazione in corrispondenza della Busta "C – Offerta economica" e caricarla. Il Sistema presenterà all'Operatore Economico una "guida" sul corretto caricamento della documentazione di gara, che descrive gli Step da seguire:

- *Step 1: l'Operatore Economico dovrà assicurarsi che tutti i file da inserire nella Busta siano firmati digitalmente; nel caso in cui il Bando preveda la trasmissione di ulteriori documenti facenti parte dell'offerta economica oltre a quello generato dal Sistema, anche quelli dovranno essere firmati digitalmente;*
- *Step 2: l'Operatore Economico dovrà creare un archivio compresso di tipo Zip, rar o 7z al cui interno inserire tutti i files firmati digitalmente: quello generato dal Sistema e gli altri documenti eventualmente richiesti dal Bando;*
- *Step 3: l'Operatore Economico dovrà firmare digitalmente anche la cartella compressa contenente la documentazione firmata digitalmente;*
- *Step 4: l'Operatore Economico dovrà selezionare l'archivio compresso cliccando sul pulsante Seleziona il file Busta C – Offerta economica; il Sistema chiederà all'Operatore Economico una "Chiave personalizzata" consistente in una Password, composta da 12 caratteri, necessaria per la criptazione della Busta telematica e del suo contenuto, al fine della tutela della sua segretezza e inviolabilità. La stessa dovrà essere custodita dall'Operatore Economico in quanto, eccezionalmente, potrebbe essere richiesta dall'Ente in sede di apertura delle "Buste" per accedere al contenuto della documentazione.*

Inserita la chiave personalizzata, cliccando su Carica busta il Sistema effettuerà il caricamento della documentazione e una barra di stato indicherà lo stato di avanzamento dell'upload.

Al termine il Sistema provvederà a:

- verificare l'integrità del file;
- verificare la validità formale della firma digitale apposta sul file;
- verificare l'offerta economica (e quindi la corrispondenza tra il file caricato dall'Operatore Economico e quello generato dal Sistema);
- verificare l'avvenuta criptazione del file;
- verificare il salvataggio del file;

Fino alla scadenza del termine di presentazione dell'offerta l'Operatore Economico potrà:

- Visualizzare la documentazione caricata;
- Sostituire la documentazione già caricata. I nuovi file sostituiranno integralmente quelli caricati precedentemente;
- Rigenerare l'offerta tecnica/economica. I nuovi file sostituiranno integralmente quelli caricati precedentemente;
- Modificare l'eventuale struttura del Raggruppamento. ATTENZIONE: Nel caso di partecipazione in Raggruppamento, qualora inserito o modificato in un momento successivo rispetto al caricamento delle Buste contenenti l'offerta economica, il Sistema revocherà automaticamente le offerte formulate e ne richiederà obbligatoriamente la formulazione di nuove.

#### **ATTENZIONE: si consiglia vivamente agli Operatori Economici di procedere con il caricamento della documentazione con congruo anticipo rispetto al termine ultimo di scadenza di presentazione delle offerte in quanto la dimensione dei file, insieme ad altri fattori (come ad es. la velocità della connessione Internet) inciderà sul tempo di caricamento degli stessi sul Sistema, mettendo così a rischio la stessa possibilità di partecipazione da parte dell'Operatore Economico**.

Per procedere con l'invio della partecipazione l'Operatore Economico dovrà tornare al Pannello di gara e Inviare la Partecipazione.

# **4.1.3 Dichiarazione a corredo dell'offerta.**

- In sede di offerta, il concorrente deve dichiarare di aver controllato le voci e le quantità riportate nel computo metrico estimativo, attraverso l'esame degli elaborati progettuali e di aver tenuto conto delle eventuali discordanze nelle indicazioni qualitative e quantitative delle voci rilevabili dal computo metrico estimativo nella formulazione dell'offerta che, riferita all'esecuzione dei lavori secondo gli elaborati progettuali posti a base di gara, si ritiene impegnativa, remunerativa nonché fissa ed invariabile.
- limitatamente ai raggruppamenti temporanei e consorzi ordinari non ancora costituiti: ai sensi dell'articolo 48, comma 8, del decreto legislativo n. 50 del 2016, la sottoscrizione dell'offerta deve essere effettuata da tutti gli operatori economici che compongono il raggruppamento temporaneo o il consorzio ordinario. L'Offerta Economica deve contenere l'impegno alla costituzione del raggruppamento temporaneo o del consorzio, qualora non sia stato già espresso in sede di documentazione amministrativa.

# **4.1.4 Invio della Partecipazione**

Una volta caricate tutte le *"Buste"*, il Sistema renderà disponibile il pulsante *INVIA LA PARTECIPAZIONE* che consentirà all'Operatore Economico l'inoltro della richiesta di partecipazione alla gara. Cliccando su tale tasto, il Sistema verificherà la presenza di tutte le "Buste" e rilascerà il seguente messaggio:

#### *La partecipazione è stata ricevuta con successo.*

#### *Un messaggio di posta elettronica certificata è stato inviato per confermare l'operazione.*

Dopo aver verificato la presenza di tutte le "Buste", il Sistema apporrà la marcatura temporale certificante la data e l'ora certa di invio dell'istanza e contestualmente invierà all'Operatore Economico, tramite PEC, conferma di avvenuta partecipazione.

Solo quando visualizzerà tale messaggio e avrà ricevuto tramite Pec la ricevuta di avvenuta consegna, da parte dell'Ente, della richiesta di partecipazione, l'Operatore Economico potrà considerare inviata la propria istanza.

Dopo aver effettuato l'invio della partecipazione alla gara ed entro i termini di scadenza della stessa, l'Operatore Economico avrà la possibilità di:

- visualizzare la documentazione caricata;
- sostituire la documentazione già inviata. I nuovi file sostituiranno integralmente quelli inviati precedentemente; Rigenerare l'offerta tecnica/economica. I nuovi file sostituiranno integralmente quelli inviati precedentemente;
- modificare l'eventuale struttura del Raggruppamento. ATTENZIONE: la modifica del Raggruppamento comporterà la revoca automatica delle offerte formulate che siano state generate tramite il Sistema e quest'ultimo ne richiederà obbligatoriamente la formulazione di nuove. In tal caso l'Operatore Economico dovrà nuovamente inviare la propria partecipazione;
- revocare la propria partecipazione alla gara. Entro i termini di presentazione dell'offerta l'Operatore Economico potrà revocare la partecipazione cliccando sul tasto "Revoca partecipazione"; il Sistema invierà all'Operatore Economico PEC di avvenuta consegna dell'istanza di revoca della partecipazione. Un'offerta revocata sarà cancellata dal Sistema ed equivarrà a un'offerta non presentata. Insieme all'offerta sarà cancellata tutta la documentazione per l'ammissione alla gara e l'eventuale documentazione presentata a corredo dell'offerta.

II Sistema non accetterà offerte presentate dopo la data e l'orario stabilito quale termine di presentazione delle offerte. **Si consiglia di inviare la propria offerta con congruo anticipo, in modo da consentire alla Stazione Appaltante e/o al Gestore della Piattaforma di fornire l'eventuale assistenza che dovesse rendersi necessaria per il superamento di eventuali problemi correlati alla mancanza di padronanza nell'utilizzo della piattaforma da parte degli Operatori Economici**.

L'offerta presentata entro la data e l'ora di chiusura della gara è vincolante per l'Operatore Economico concorrente. La presentazione dell'offerta costituisce accettazione, da parte del concorrente, delle Norme Tecniche di funzionamento del Sistema, delle condizioni previste per la partecipazione alla gara e di tutta la documentazione predisposta dalla Stazione Appaltante.

# **5 PROCEDURA DI GARA**

# **Prima seduta pubblica del Seggio di Gara e verifica della documentazione amministrativa**

Il giorno Giovedì - 18 Febbraio 2021 - 16:00 presso gli Uffici del Comune di Vallo Della Lucania avrà luogo l'insediamento, in seduta pubblica, del Seggio di Gara, oppure, in caso di impedimento, luogo, data e ora comunicate agli offerenti con le modalità di cui al punto 8.1.1.

Il soggetto che presiede il seggio di gara provvede:

- a) a verificare la completezza della documentazione amministrativa presentata dai concorrenti;
- b) ad esercitare, nei casi previsti dall'articolo 83, comma 9, del decreto legislativo n. 80 del 2016, prima di procedere all'esclusione, il soccorso istruttorio, assegnando un termine perentorio non superiore a 10 dieci giorni perché siano rese, integrate o regolarizzate le dichiarazioni necessarie, anche di soggetti terzi, indicandone il contenuto e i soggetti che le devono rendere.

# **Procedura di soccorso istruttorio**

Le carenze di qualsiasi elemento formale della domanda, e in particolare, la mancanza, l'incompletezza e ogni altra irregolarità essenziale degli elementi e del DGUE, con esclusione di quelle afferenti all'offerta economica e all'offerta tecnica, possono essere sanate attraverso la procedura di soccorso istruttorio di cui all'art. 83, comma 9 del Codice.

L'irregolarità essenziale è sanabile laddove non si accompagni ad una carenza sostanziale del requisito alla cui dimostrazione la documentazione omessa o irregolarmente prodotta era finalizzata. La successiva correzione o integrazione documentale è ammessa laddove consenta di attestare l'esistenza di circostanze preesistenti, vale a dire requisiti previsti per la partecipazione e documenti/elementi a corredo dell'offerta. Nello specifico valgono le seguenti regole:

- *il mancato possesso dei prescritti requisiti di partecipazione non è sanabile mediante soccorso istruttorio e determina l'esclusione dalla procedura di gara*;
- *l'omessa o incompleta nonché irregolare presentazione delle dichiarazioni sul possesso dei requisiti di partecipazione e ogni altra mancanza, incompletezza o irregolarità del DGUE e della domanda, ivi compreso il difetto di sottoscrizione, sono sanabili, ad eccezione delle false dichiarazioni;*
- *la mancata produzione della dichiarazione di avvalimento o del contratto di avvalimento, può essere oggetto di soccorso istruttorio solo se i citati elementi erano comunque indicati in sede di partecipazione alla gara, preesistenti e comprovabili con documenti di data certa anteriore al termine di presentazione dell'offerta;*
- *nei raggruppamenti temporanei o consorzi ordinari di concorrenti, in difetto di previsione espressa, la quota di partecipazione ed esecuzione dei servizi/forniture di ciascuna associata si presume corrispondente alla rispettiva qualificazione dichiarata. Ove la qualificazione dei componenti del raggruppamento con conduca a conclusioni univoche, lo stesso sarà escluso dalla gara. Costituisce, parimenti, causa di esclusione dalla gara la qualificazione insufficiente della singola associata rispetto alla quota dalla stessa assunta.*

Ai fini della sanatoria la Stazione Appaltante assegna al concorrente un congruo termine – non superiore a dieci giorni – perché siano rese, integrate o regolarizzate le dichiarazioni necessarie, indicando il contenuto e i soggetti che le devono rendere. Ove il concorrente produca dichiarazioni o documenti non perfettamente coerenti con la richiesta, la Stazione Appaltante può chiedere ulteriori precisazioni o chiarimenti, fissando un termine perentorio a pena di esclusione.

In caso di inutile decorso del termine, la Stazione Appaltante procede all'esclusione del concorrente dalla procedura. Al di fuori delle ipotesi di cui all'articolo 83, comma 9, del Codice è facoltà della Stazione Appaltante invitare, se necessario, i concorrenti a fornire chiarimenti in ordine al contenuto dei certificati, documenti e dichiarazioni presentati.

#### **DISCIPLINARE DI GARA**

### **Commissione Giudicatrice**

La Commissione Giudicatrice è nominata, ai sensi dell'art. 216, comma 12 del Codice, dopo la scadenza del termine per la presentazione delle offerte ed è composta da un numero dispari pari a n. 3 membri, complessivamente esperti nello specifico settore cui si riferisce l'oggetto del contratto. In capo ai commissari non devono sussistere cause ostative alla nomina ai sensi dell'art. 77, comma 9, del Codice. A tal fine i medesimi rilasciano apposita dichiarazione alla Stazione Appaltante.

La Commissione Giudicatrice è responsabile della valutazione delle offerte tecniche ed economiche dei concorrenti e fornisce eventualmente ausilio al RUP nella valutazione della congruità delle offerte tecniche (cfr. Linee guida n. 3 del 26 ottobre 2016).

La Stazione Appaltante pubblica, sul profilo di committente, nella sezione "amministrazione trasparente" la composizione della Commissione Giudicatrice e i curricula dei componenti, ai sensi dell'art. 29, comma 1 del Codice.

In deroga a quanto previsto nel presente punto, qualora vi sia un solo offerente ammesso, venendo meno il giudizio comparativo, le operazioni di gara potranno proseguire a cura del Seggio di Gara, omettendo la nomina della Commissione, ai fini esclusivi dell'idoneità dell'offerta tecnica ed economica a soddisfare le esigenze della Stazione Appaltante.

### **Apertura della busta B contenente il progetto tecnico.**

Una volta effettuato il controllo della documentazione amministrativa la Commissione Giudicatrice, in seduta pubblica, procederà all'apertura delle buste virtuali concernenti le offerte tecniche ed alla verifica della presenza dei documenti richiesti dal presente disciplinare.

In particolare, la Commissione procede ad un controllo e ad un riscontro preliminare degli atti inviati, leggendo il solo titolo degli atti rinvenuti, e dandone atto nel verbale della seduta.

L'operazione è limitata al mero riscontro degli atti prodotti dai soggetti concorrenti, restando esclusa ogni facoltà degli interessati, se presenti, di prenderne visione del contenuto.

### **Valutazione dell'offerta tecnica**

In una o più sedute riservate la Commissione procederà all'esame ed alla valutazione delle offerte tecniche e all'assegnazione dei relativi punteggi applicando i criteri e le formule di seguito indicati.

### **5.1.1 Metodo di attribuzione del coefficiente per il calcolo del punteggio dell'offerta tecnica**

Per gli elementi di valutazione qualitativa (valore tecnico dell'opera), i punteggi saranno attribuiti dalla Commissione nominata ai sensi dell'art. 77 del Codice, sulla base dei criteri e sub-criteri di valutazione e relativi pesi e sub-pesi riportati nella tabella che segue mediante l'applicazione del metodo aggregativo compensatore che consiste nel costruire una graduatoria dei concorrenti sulla base della seguente formula:

Dove

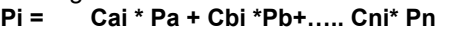

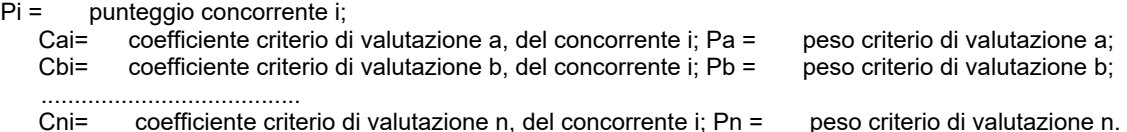

……………………………

I coefficienti, variabili tra zero ed uno, relativi ai criteri di valutazione aventi natura qualitativa, saranno determinati dalla commissione giudicatrice, sulla base della documentazione contenuta nella "BUSTA TECNICA", in una o più sedute riservate, procedendo all'assegnazione dei relativi coefficienti per i criteri e sub-criteri di valutazione qualitativi di cui alla tabella seguente:

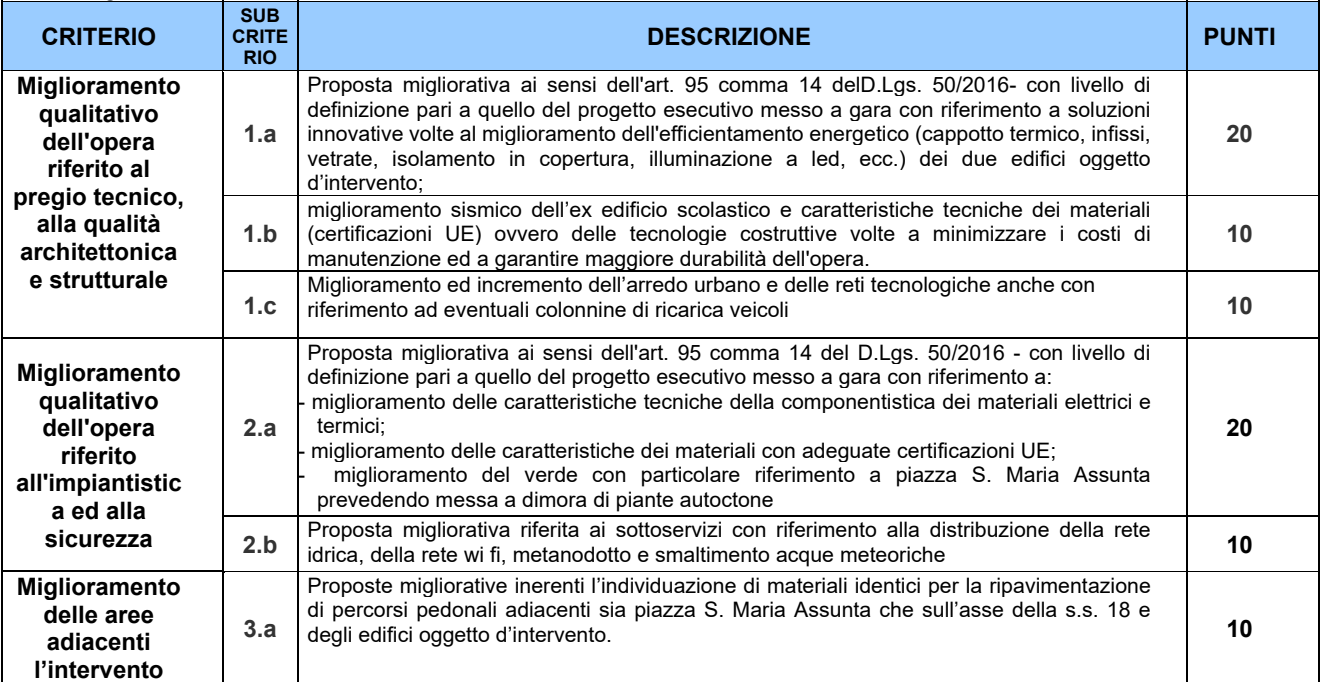

Con riguardo ai punteggi di natura qualitativa specificati nella tabella sopra riportata si precisa quanto segue: Nella colonna identificata con la lettera D vengono indicati i "Punteggi discrezionali", vale a dire i punteggi il cui coefficiente è attribuito in ragione dell'esercizio della discrezionalità tecnica spettante alla Commissione Giudicatrice. Ai fini dell'attribuzione dei "Punteggi discrezionali" si precisa quanto segue:

a) i coefficienti V(a)i, variabili tra zero ed uno, da assegnare a ciascun criterio o sub-criterio avente natura qualitativa sono determinati mediante l'attribuzione discrezionale del coefficiente da parte di ogni commissario come di seguito indicato:

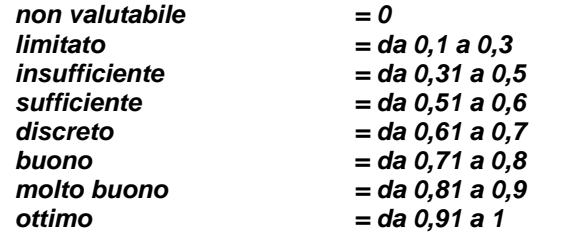

conseguenzialmente, sui coefficienti che ogni commissario ha attribuito alle proposte dei concorrenti per ciascun sub-criterio, viene determinato il coefficiente medio;

- b) è attribuito il coefficiente uno al valore medio massimo e vengono proporzionati linearmente a tale media massima gli altri valori medi (parametrazione).
- c) il punteggio per ciascun sub-criterio sarà ottenuto moltiplicando i coefficienti definitivi per il peso massimo attribuibile al sub-criterio;
- d) anche nel caso nessuna offerta ottenga come punteggio totale per l'intera offerta tecnica il valore massimo della somma dei pesi previsti dal disciplinare di gara per tutti i criteri della predetta offerta tecnica, non è effettuata alcuna riparametrazione.
- e) ai fini della verifica di anomalia si fa riferimento ai punteggi ottenuti dai concorrenti all'esito delle relative parametrazioni;
- f) sono ammesse tutte le Offerte Tecniche senza che sia imposto il raggiungimento di un punteggio minimo complessivo, pertanto la Stazione appaltante non applica alcuna soglia di sbarramento.

# **Si precisa che:**

- a) l'inserimento nell'ambito dell'offerta tecnica di proposte migliorative relative sia a lavori e/o provviste non ricompresi nell'elenco prezzi a base di gara e quindi aggiuntive, sia a lavori e/o provviste di voci ricomprese nell'elenco prezzi e quindi sostitutive e/o integrative, non può essere oggetto di riconoscimento economico in fase di contabilizzazione dei lavori eseguiti.
- b) tali proposte migliorative valutate e considerate come opera da eseguirsi a corpo vengono infatti offerte a costo zero per l'Amministrazione, il costo di dette migliorie dovrà rientrare nell'importo netto dell'appalto, risultante dal ribasso offerto dal concorrente in sede di gara.
- c) nessun onere di progettazione verrà riconosciuto ai concorrenti in relazione alle proposte presentate;
- d) A gara effettuata al concorrente che risulta aggiudicatario della gara saranno richiesti tutti gli elaborati in formato .doc e .dwg e/o altro formato dei file con cu sono stati redatti gli elaborati.

Nel caso in cui alcune delle soluzioni migliorative o integrazioni tecniche proposte da un concorrente siano valutate dalla commissione giudicatrice peggiorative o comunque non migliorative e, pertanto, non accettabili, non si procederà alla esclusione del concorrente dalla gara ma se ne terrà debitamente conto nell'assegnazione dei coefficienti numerici, ed in particolare, sullo specifico criterio di valutazione, al suddetto concorrente sarà assegnato un coefficiente pari a zero. In caso di aggiudicazione, tale concorrente dovrà eseguire l'intervento, per quanto riguarda le dette proposte ritenute inaccettabili, nel rispetto delle indicazioni e prescrizioni del progetto esecutivo posto a base di gara e le opere.

Ai sensi dell'art. 95, comma 14-bis, del Codice, non potrà essere attribuito alcun punteggio per l'offerta di opere aggiuntive rispetto a quanto previsto nel progetto esecutivo a base d'asta.

#### . **5.1.2 Apertura offerte economiche**

Successivamente, in seduta pubblica, la Commissione darà lettura dei punteggi attribuiti alle singole offerte tecniche, darà atto delle eventuali esclusioni dalla gara dei concorrenti. Nella medesima seduta, o in una seduta pubblica successiva, la Commissione procederà all'apertura della busta contenente l'offerta economica e quindi alla relativa valutazione secondo i criteri e le modalità descritte qui di seguito.

# **5.1.3 Metodo di attribuzione del coefficiente per il calcolo del punteggio dell'offerta economica**

La Commissione provvede ad attribuire i punteggi relativi all'offerta economica in base alla seguente formula calcolata sul prezzo offerto.

Formula "lineare" per l'attribuzione del punteggio relativo al ribasso offerto

# **Ci = Ri/ Rmax**

dove:

Ci = coefficiente attribuito al concorrente i-esimo in esame, variabile da zero a uno;

Ri = ribasso percentuale formulato dal concorrente i- esimo;

Rmax = ribasso percentuale tra quelli formulati dai concorrenti.

I coefficienti ed i corrispondenti punteggi, saranno espressi con due cifre decimali arrotondando la seconda all'unità superiore qualora la terza sia pari o superiore a cinque.

La graduatoria delle offerte sarà formulata sulla base dei punteggi attribuiti a ciascun concorrente

# **5.1.4 Metodo di calcolo complessivo dei punteggi.**

La Commissione, terminata l'attribuzione dei coefficienti agli elementi qualitativi e quantitativi, procederà, in relazione a ciascuna offerta, all'attribuzione dei punteggi per ogni singolo criterio secondo metodo aggregativo compensatore. Il punteggio è dato dalla seguente formula:

# **Pi = Cai x Pa + Cbi x Pb+….. Cni x Pn**

dove

Pi = punteggio concorrente i; Cai = coefficiente criterio di valutazione a, del concorrente i; Cbi = coefficiente criterio di valutazione b, del concorrente i;

Cni = coefficiente criterio di valutazione n, del concorrente i; Pa = peso criterio di valutazione a;

Pb = peso criterio di valutazione b;

Pn = peso criterio di valutazione n.

……………………………

Nel caso in cui le offerte di due o più concorrenti ottengano lo stesso punteggio complessivo, si procederà a gara di miglioria. All'esito delle operazioni di cui sopra, la Commissione, in seduta pubblica, redige la graduatoria di merito. Qualora individui offerte che superano la soglia di anomalia di cui all'art. 97, comma 3 del Codice, e in ogni altro caso in cui, in base a elementi specifici, l'offerta appaia anormalmente bassa, la Commissione, chiude la seduta pubblica dandone comunicazione al RUP, che procederà secondo quanto indicato al successivo punto.

In qualsiasi fase delle operazioni di valutazione delle offerte tecniche ed economiche, la Commissione provvede a comunicare, tempestivamente al Seggio di Gara - che procederà, sempre, ai sensi dell'art. 76, comma 5, lett. b) del Codice - i casi di esclusione da disporre per:

- mancata separazione dell'offerta economica dall'offerta tecnica, ovvero l'inserimento di elementi concernenti il prezzo in documenti contenuti nelle buste A e B;
- presentazione di offerte parziali, plurime, condizionate, alternative nonché irregolari, ai sensi dell'art. 59, comma 3, lett. a) del Codice, in quanto non rispettano i documenti di gara, ivi comprese le specifiche tecniche;
- presentazione di offerte inammissibili, ai sensi dell'art. 59, comma 4 lett. a) e c) del Codice, in quanto la Commissione Giudicatrice ha ritenuto sussistenti gli estremi per informativa alla Procura della Repubblica per reati di corruzione o fenomeni collusivi o ha verificato essere in aumento rispetto all'importo a base di gara;
- in caso di raggruppamento temporaneo o consorzio ordinario non ancora formalizzati, mancanti della firma di uno dei soggetti competenti degli operatori economici raggruppati o consorziati;
- che non contengono l'indicazione del ribasso offerto, oppure contengono un'offerta in aumento o un'offerta alla pari senza ribasso;
- che contengono condizioni, precondizioni o richieste a cui l'offerta risulti subordinata oppure integrazioni interpretative o alternative rispetto a quanto previsto dagli atti di gara

# **5.1.5 Verifica di congruità dell'offerta.**

Al ricorrere dei presupposti di cui all'art. 97, comma 3, del Codice, e in ogni altro caso in cui, in base a elementi specifici, l'offerta appaia anormalmente bassa, il RUP, avvalendosi, se ritenuto necessario, della Commissione, valuta la congruità, serietà, sostenibilità e realizzabilità delle offerte che appaiono anormalmente basse.

Si procede a verificare la prima migliore offerta anormalmente bassa. Qualora tale offerta risulti anomala, si procede con le stesse modalità nei confronti delle successive offerte, fino ad individuare la migliore offerta ritenuta non anomala. È facoltà della Stazione Appaltante procedere contemporaneamente alla verifica di congruità di tutte le offerte anormalmente basse.

Il RUP richiede per iscritto al concorrente la presentazione, per iscritto, delle spiegazioni, se del caso indicando le componenti specifiche dell'offerta ritenute anomale.

A tal fine, assegna un termine non inferiore a quindici giorni dal ricevimento della richiesta.

Il RUP, eventualmente con il supporto della Commissione, esamina in seduta riservata le spiegazioni fornite dall'offerente e, ove le ritenga non sufficienti ad escludere l'anomalia, può chiedere, anche mediante audizione orale, ulteriori chiarimenti, assegnando un termine massimo per il riscontro.

Il RUP esclude, ai sensi degli articoli 59, comma 3 lett. c) e 97, commi 5 e 6 del Codice, le offerte che, in base all'esame degli elementi forniti con le spiegazioni risultino, nel complesso, inaffidabili.

# **6 AGGIUDICAZIONE**

All'esito delle operazioni di cui sopra la Commissione – o il RUP, qualora vi sia stata verifica di congruità delle offerte anomale – formulerà la proposta di aggiudicazione in favore del concorrente che ha presentato la migliore offerta, chiudendo le operazioni di gara e trasmettendo al RUP tutti gli atti e documenti della gara ai fini dei successivi adempimenti.

Qualora nessuna offerta risulti conveniente o idonea in relazione all'oggetto del contratto, la Stazione Appaltante si riserva la facoltà di non procedere all'aggiudicazione ai sensi dell'art. 95, comma 12 del Codice.

**DISCIPLINARE DI GARA** 

# **Provvedimento di aggiudicazione**

L'aggiudicazione è disposta con provvedimento esplicito. In assenza di condizioni ostative può essere disposta anche prima della scadenza del termine di cui all'art. 33 del codice dei contratti pubblici e , in tal caso, assorbe l'approvazione della proposta di aggiudicazione.

L'aggiudicazione non equivale ad accettazione dell'offerta e diventa efficace solo dopo la verifica del possesso dei requisiti dell'aggiudicatario dell'assenza dei motivi di esclusione, con particolare riferimento all'articolo 80 dello stesso decreto.

# **Adempimenti posteriori all'aggiudicazione:**

L'aggiudicazione è comunicata a tutti gli offerenti ai sensi dell'articolo 76, comma 5, del decreto legislativo n. 50 del 2016 ed è resa nota con le pubblicazioni previste dagli articoli 29, comma 1, e 98 del medesimo decreto legislativo.

# **7 STIPULA DEL CONTRATTO**

# **7.1.1 Obblighi dell'aggiudicatario**

- L'aggiudicatario è obbligato, entro il termine prescritto dalla Stazione Appaltante, pena revoca dell'aggiudicazione:
- a) a fornire tempestivamente alla Stazione Appaltante tutta la documentazione necessaria alla stipula del contratto e le informazioni necessarie allo stesso scopo;
- b) a depositare presso la Stazione Appaltante le dovute garanzie e assicurazioni come segue:
- b1) la garanzia definitiva di cui all'articolo 103, comma 1, del decreto legislativo n. 50 del 2016;
- b2) la polizza assicurativa contro i rischi dell'esecuzione e la garanzia di responsabilità civile di cui all'articolo 103, comma 7, del decreto legislativo n. 50 del 2016;
- c) se costituito in forma societaria diversa dalla società di persone (S.p.A., S.A.p.A., S.r.l., S.coop.p.A., S.coop.r.l., Società consortile per azioni o a responsabilità limitata), a presentare una dichiarazione circa la propria composizione societaria, l'esistenza di diritti reali di godimento o di garanzia sulle azioni «con diritto di voto» sulla base delle risultanze del libro dei soci, delle comunicazioni ricevute e di qualsiasi altro dato a propria disposizione, nonché l'indicazione dei soggetti muniti di procura irrevocabile che abbiano esercitato il voto nelle assemblee societarie nell'ultimo anno o che ne abbiano comunque diritto, ai sensi dell'articolo 1 del d.p.c.m. 11 maggio 1991, n. 187, attuativo dell'articolo 17, terzo comma, della legge n. 55 del 1990; in caso di consorzio la dichiarazione deve riguardare anche le società consorziate indicate per l'esecuzione del servizio;
- d) a depositare presso la Stazione Appaltante le spese di pubblicità, di contratto, di registro, di segreteria e ogni altra spesa connessa, come determinate ai sensi di legge, eventualmente sotto forma di importo provvisorio soggetto a conguaglio al momento della stipula;
- e) se l'aggiudicatario non stipula il contratto nei termini prescritti, oppure non assolve gli adempimenti di cui alle precedenti lettere dalla a) alla e), in tempo utile per la sottoscrizione del contratto, l'aggiudicazione può essere revocata dalla Stazione Appaltante;
- f) nel caso di cui alla precedente lettera f), la Stazione Appaltante provvede ad incamerare la garanzia provvisoria; in ogni caso è fatto salvo il risarcimento di ulteriori danni ivi compresi i danni da ritardo e i maggiori oneri da sostenere per una nuova aggiudicazione.

# **8 COMUNICAZIONI**

# **8.1.1 Comunicazioni agli operatori economici.**

- a) le comunicazioni della Stazione Appaltante agli operatori economici, in tutti i casi previsti dalla normativa o dalla presente lettera di invito si intendono validamente ed efficacemente effettuate se rese all'indirizzo di posta elettronica certificata indicato dall'operatore in sede di registrazione sulla Piattaforma;
- b) in caso di raggruppamenti temporanei o consorzi ordinari, anche se non ancora costituiti formalmente, o di reti di imprese, la comunicazione recapitata al mandatario o capogruppo si intende validamente e automaticamente estesa a tutti gli operatori economici raggruppati o consorziati o partecipanti alla rete di imprese;
- c) in caso di avvalimento la comunicazione recapitata all'operatore economico che ha fatto ricorso all'avvalimento, o al suo mandatario o capogruppo nel caso di cui alla lettera b), si intende validamente e automaticamente estesa ai relativi operatori economici ausiliari;
- d) le comunicazioni della Stazione Appaltante agli operatori economici in merito alle successive sedute pubbliche del Seggio di Gara sono effettuate con almeno un giorno di anticipo.

# **8.1.2 Sopralluogo**

L'Operatore Economico dovrà effettuare specifico sopralluogo e di tale sopralluogo ne dovrà dare indicazione nell'ambito delle dichiarazioni. Il sopralluogo, effettuato esclusivamente dal titolare o dipendente dell'Operatore ovvero da soggetto diverso munito di procura notarile, può essere eseguito senza la presenza di funzionario di questo Ente e quindi non è obbligatorio il rilascio dell'attestato..

# **La mancata effettuazione del sopralluogo sarà causa di esclusione dalla procedura di gara**.

# **9 DISPOSIZIONI FINALI**

# **9.1.1 Procedure di ricorso in materia di scelta del contraente**

Ai sensi del combinato disposto degli articoli 119, comma 1, lettera a), e 120 del decreto legislativo n. 104 del 2010, contro i provvedimenti che l'operatore economico ritenga lesivi dei propri interessi è ammesso ricorso al Tribunale Amministrativo Regionale (T.A.R.) competente per zona.

#### $9.1,2$ Supplente

Ai sensi dell'articolo 110, commi 1 e 2, del decreto legislativo n. 50 del 2016, in caso di fallimento o di liquidazione coatta e concordato preventivo dell'aggiudicatario, ovvero procedura di insolvenza concorsuale o di liquidazione dell'appaltatore, o di risoluzione del contratto ai sensi dell'articolo 108 dello stesso decreto, oppure di recesso dal contratto ai sensi dell'articolo 88, comma 4-ter, del decreto legislativo n. 159 del 2011, ovvero in caso di dichiarazione giudiziale di inefficacia del contratto:

- a) sono interpellati progressivamente gli operatori economici che hanno partecipato all'originaria procedura di gara, risultanti dalla relativa graduatoria, se ancora in possesso dei necessari requisiti, al fine di stipulare un nuovo contratto per l'affidamento del completamento delle prestazioni;
- b) l'interpello avviene in ordine decrescente a partire dall'operatore economico che ha formulato la prima migliore offerta ammessa, escluso l'originario aggiudicatario:
- c) l'affidamento all'operatore economico supplente avviene alle medesime condizioni economiche già offerte dall'aggiudicatario originario;
- d) non si procede al subentro del supplente se l'aggiudicatario originario può proseguire nel contratto ai sensi dell'articolo 110, commi 3, 4, 5 e 6, del decreto legislativo n. 50 del 2016.

#### Trattamento dei dati personali 9.1.3

Facendo riferimento all'art. 13 Regolamento (UE) 2016/679 del Parlamento Europeo e del Consiglio del 27 aprile 2016 relativo alla protezione delle persone fisiche con riguardo al trattamento dei dati personali, si precisa che:

- a) titolare del trattamento è la Stazione Appaltante < Stazione Appaltante>;
- b) il conferimento dei dati costituisce un obbligo legale necessario per la partecipazione alla gara e l'eventuale rifiuto a rispondere comporta l'esclusione dal procedimento in oggetto;
- le finalità e le modalità di trattamento (prevalentemente informatiche e telematiche) cui sono destinati i dati raccolti  $\mathsf{C}$ ineriscono al procedimento in oggetto;
- d) l'interessato al trattamento ha i diritti di cui all'art. 13, comma 2 lett. b) tra i quali di chiedere al titolare del trattamento (sopra citato) l'accesso ai dati personali e la relativa rettifica:
- e) i dati saranno trattati esclusivamente dal personale e da collaboratori della Stazione Appaltante, implicati nel procedimento, o dai soggetti espressamente nominati come responsabili del trattamento. Inoltre, potranno essere comunicati ai concorrenti che partecipano alla gara, ogni altro soggetto che abbia interesse ai sensi del decreto legislativo n. 50/2016 e della legge n. 241/90, i soggetti destinatari delle comunicazioni previste dalla Legge in materia di contratti pubblici, gli organi dell'autorità giudiziaria. Al di fuori delle ipotesi summenzionate, i dati non saranno comunicati a terzi, né diffusi, eccetto i casi previsti dal diritto nazionale o dell'Unione europea;
- il periodo di conservazione dei dati è direttamente correlato alla durata della procedura d'appalto e all'espletamento  $f$ di tutti gli obblighi di legge anche successivi alla procedura medesima. Successivamente alla cessazione del procedimento, i dati saranno conservati in conformità alle norme sulla conservazione della documentazione amministrativa:
- g) contro il trattamento dei dati è possibile proporre reclamo al Garante della Privacy, avente sede in Piazza Venezia n. 11 - 00187 Roma - Italia, in conformità alle procedure stabilite dall'art. 57, paragrafo 1, lettera f) del Regolamento (UE) 2016/679.

#### Accesso agli atti 9.1.4

Fermo restando quanto previsto dall'articolo 53 del decreto legislativo n. 50 del 2016, l'accesso agli atti di gara è consentito dopo la comunicazione del provvedimento lesivo:

- a) per gli offerenti esclusi, o la cui offerta sia stata esclusa, limitatamente agli atti formatisi nelle fasi della procedura anteriori all'esclusione fino al conseguente provvedimento di esclusione;
- per gli offerenti ammessi e la cui offerta sia compresa nella graduatoria finale, dopo l'approvazione b) dell'aggiudicazione per quanto attiene i verbali di gara e le offerte degli altri partecipanti alla gara;
- per gli offerenti ammessi e la cui offerta sia compresa nella graduatoria finale, dopo l'aggiudicazione definitiva, per  $C)$ quanto attiene la verifica delle offerte anomale.

Con apposita dichiarazione allegata al presente Disciplinare, l'operatore potrà scegliere di autorizzare/non autorizzare la stazione appaltante a rilasciare copia di tutta la documentazione presentata per la partecipazione alla gara, qualora un partecipante alla gara eserciti la facoltà di "accesso agli atti"-

#### 9.1.5 Riserva di aggiudicazione

La Stazione Appaltante si riserva, senza alcun diritto degli offerenti a rimborso spese o indennità di alcun genere agli offerenti:

- a) di differire, procrastinare o revocare il presente procedimento di gara;
- b) di non procedere all'aggiudicazione se nessuna offerta risulti conveniente o idonea in relazione all'oggetto del contratto, ai sensi dell'articolo 95, comma 12, del decreto legislativo n. 50 del 2016.

Data 11/01/2021

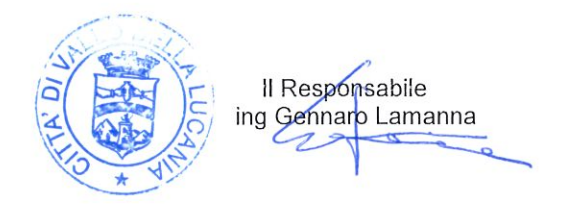